## 1. Set up your Replibit Rack BDR Appliance Hardware:

Open the shipping case, remove the: Replibit Rack BDR Appliance, power cord, and Ethernet connection cable included. **Rack BDR Appliance: Power Cords/Connection Cable(s): Shipping Case:** Rack Ethernet Cable Rack Power Cords • Remove the **Packing Slip** and verify that the **IP** address for the unit *matches what you specified* during the build П process. Note: If you do not remember the IP address that you supplied or your IP address is different than the one provided on the Packing Slip, please contact your IT Service Provider for assistance. • Optionally, you can connect a keyboard and monitor to the Rack BDR Appliance (refer to the image of the back of the Rack BDR Appliance connection ports in the next step) and read the IP address from the Logon Screen after powering

### **Logon Screen:**

Welcome to Replibit Backup Manager The IP of this Server is: 192.168.90.143 replibit login:

- Connect the **power cable** to the back of the Rack BDR Appliance and plug it into a power source/outlet.
- Connect one end of your **network cable** to the back of the Rack BDR Appliance and the other end to your network connection.
- For additional hardware specifications, please refer to the Replibit Rack Data Sheet or manually go to the Data Sheet by typing the following url address: https://efolderinc.syncedtool.com/shares/file/91c5bca0b2a264/.
- For specific **connection ports** to your Rack BDR Appliance, please see the diagram below.

#### **Rack BDR Appliance Connection Ports:**

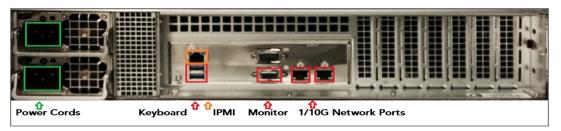

Note: Please turn over this sheet for Page 2 which contains the remaining instructions for the Rack BDR Appliance **Quickstart Checklist.** 

on (see example photo below).

# Replibit Rack BDR Appliance—Quickstart Checklist

## 2. Power on your Replibit Rack BDR Appliance:

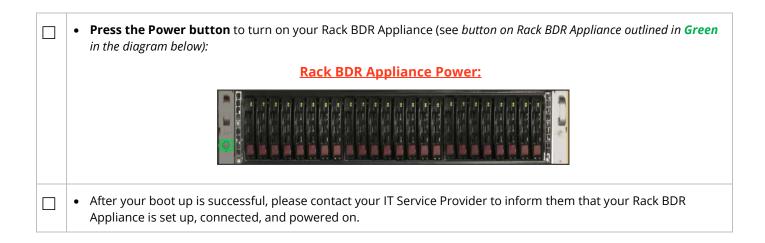

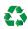

The Case for this appliance is recyclable. If you do not have a need for the plastic case your appliance arrived in, please ship it back to your IT Service Provider so it may be recycled and reused. Recycling these cases helps reduce waste.

**Note on Warranty:** Only SSDs with special firmware from the manufacturer are supported. *Attempted use* of unsupported SSDs will void all warranties and any related support.